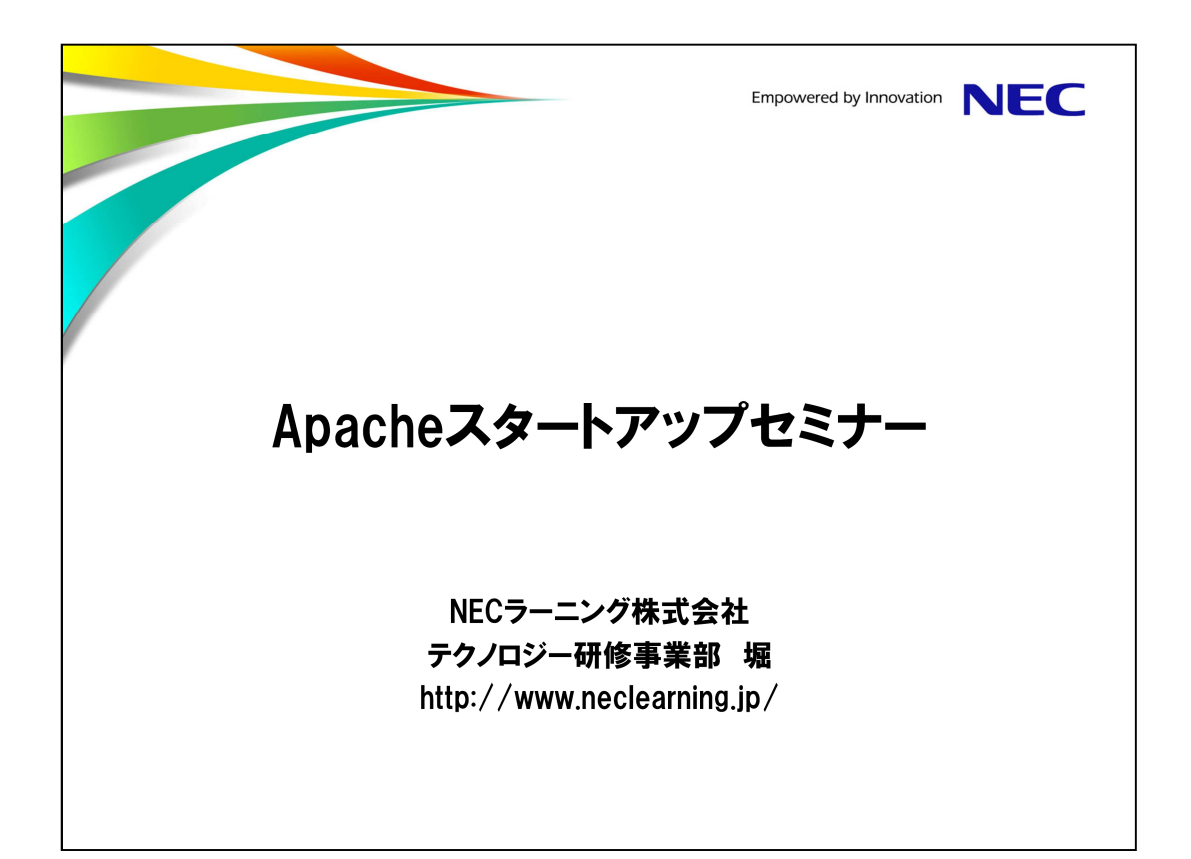

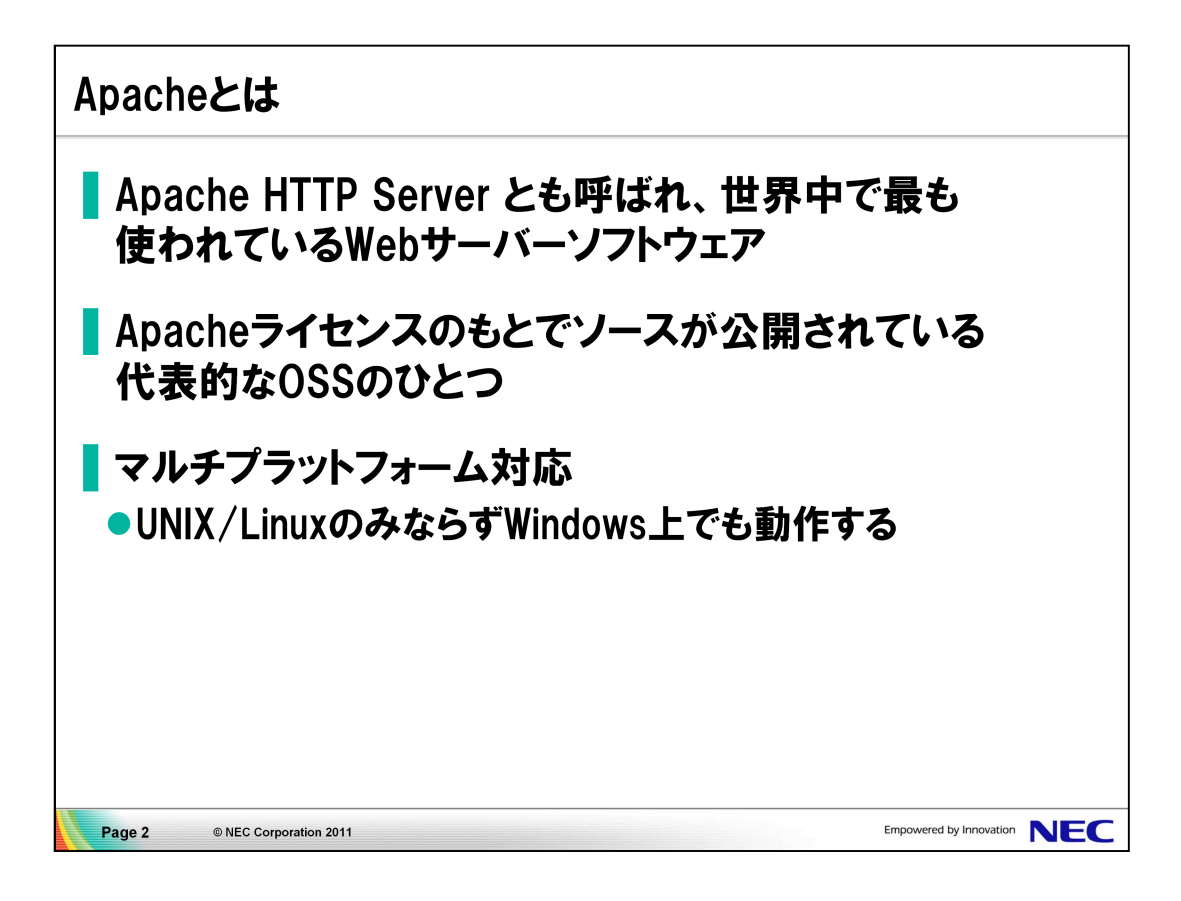

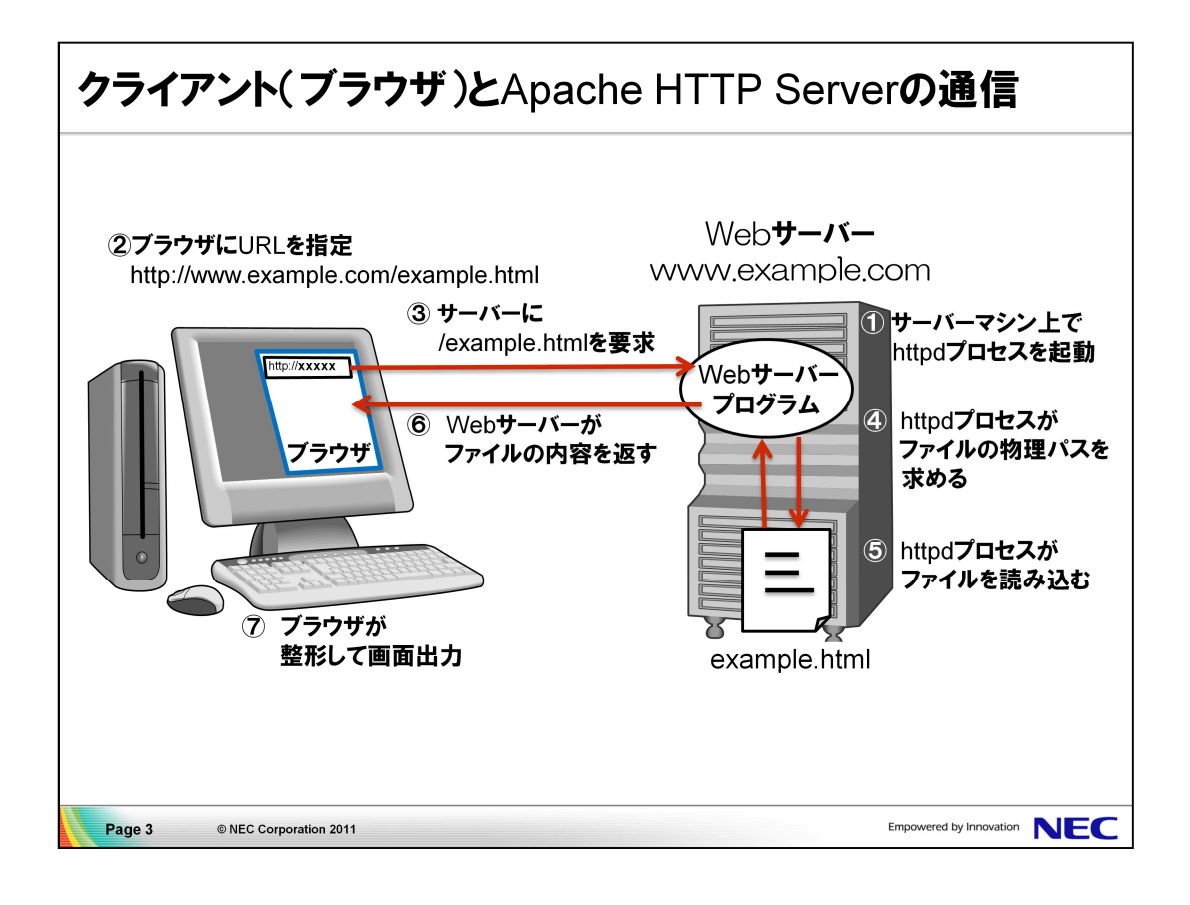

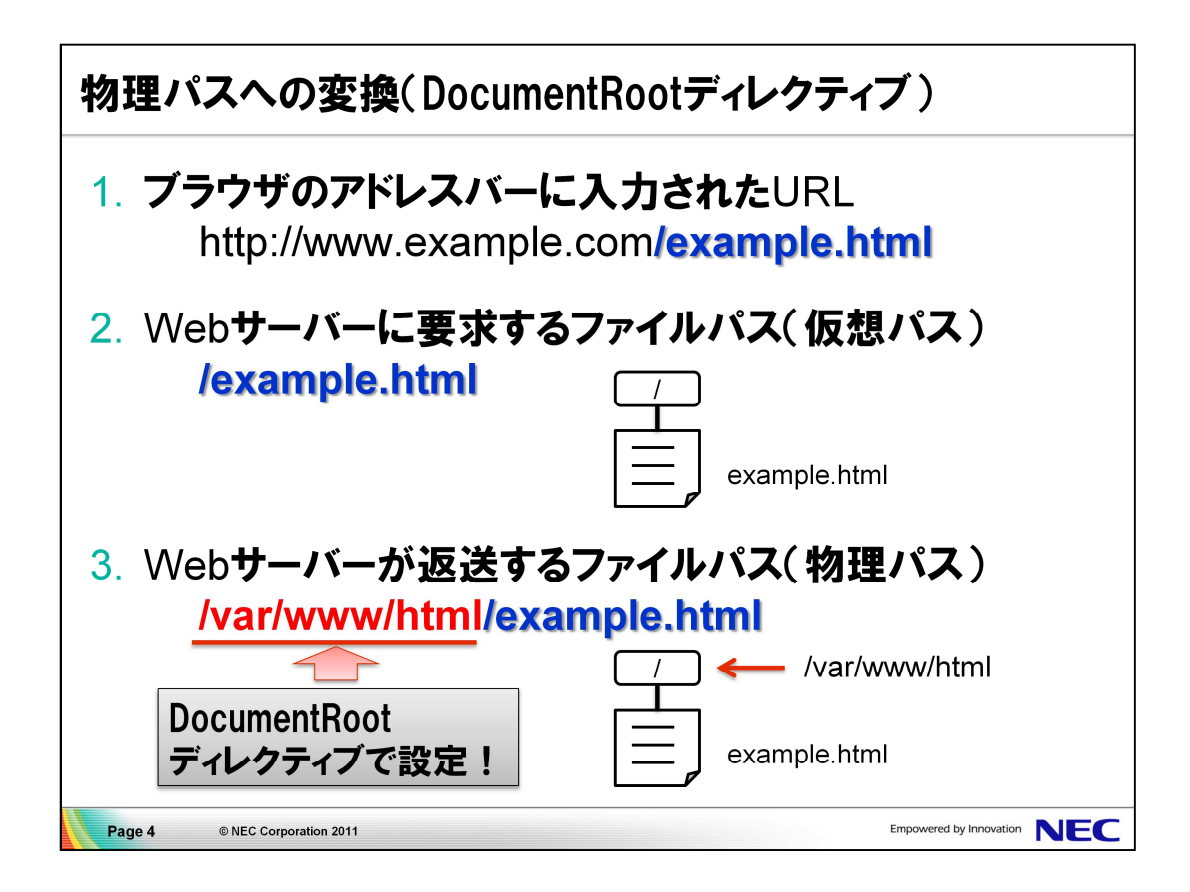

1. ApacheのDocumentRootの設定を確認します。 Apacheの設定ファイルは、/etc/httpd/conf/httpd.confです。

# grep ^DocumentRoot /etc/httpd/conf/httpd.conf DocumentRoot "/var/www/html"

2. DocumentRoot に設定されている /var/www/html にHTMLファイルを 配置します。

# cp example.html /var/www/html # ls /var/www/html example.html

3. Apacheを起動します。

# /etc/rc.d/init.d/httpd start

4. ブラウザのアドレスに、次のURLを入力して、アクセスできることを 確認します。

http://localhost/example.html

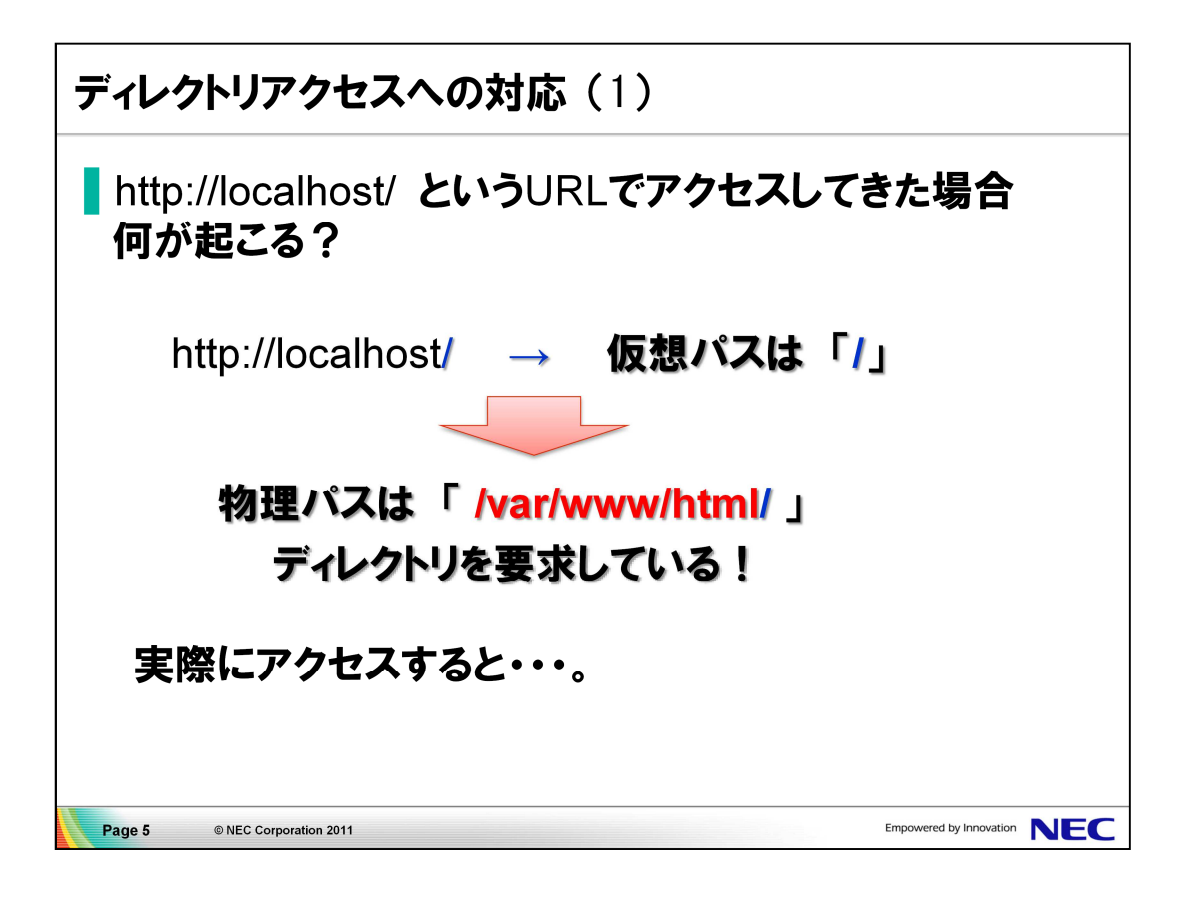

1. ブラウザのアドレスに、次のURLを入力して、アクセスします。

http://localhost/

testページが表示されることを確認します。

※ この設定は /etc/httpd/conf.d/welcome.conf 内で行われています。

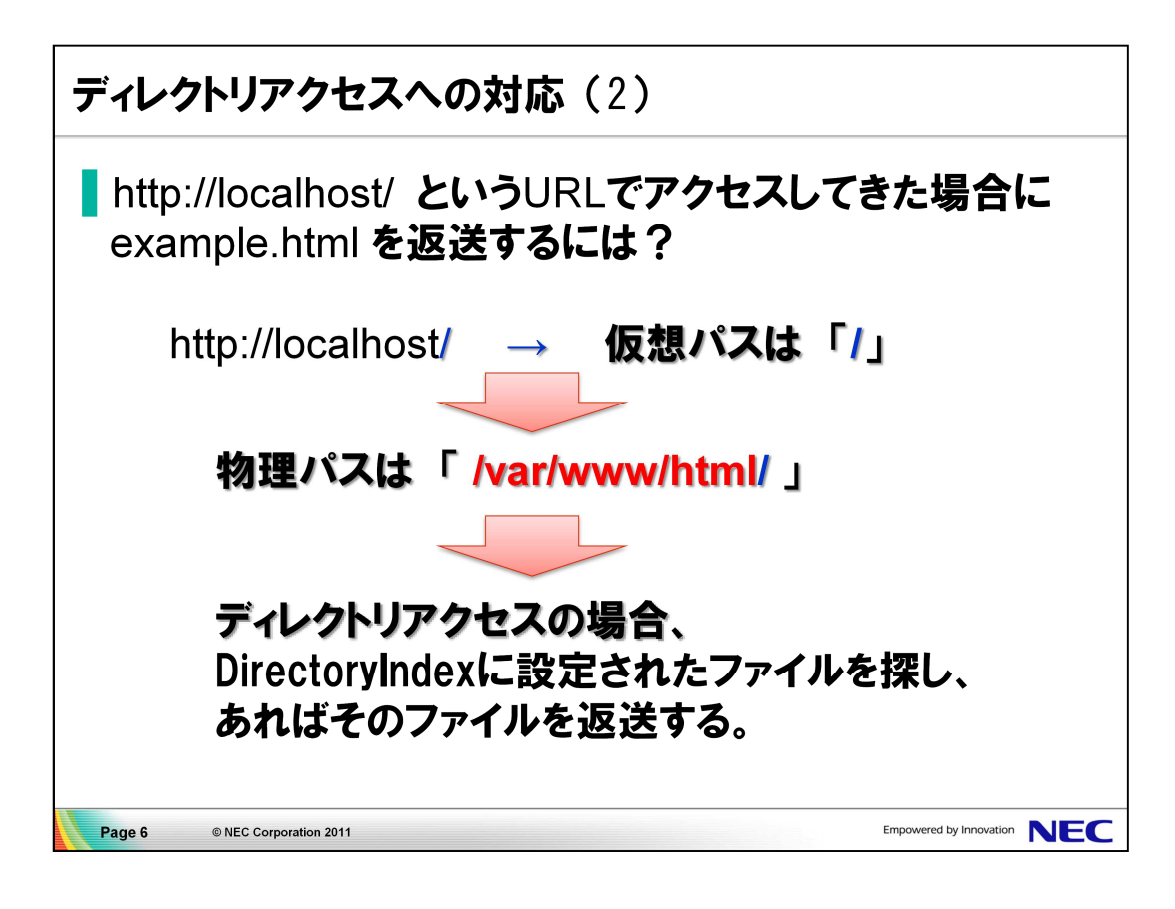

1. ApacheのDirectoryIndexの設定を確認します。

# grep ^DirectoryIndex /etc/httpd/conf/httpd.conf DirectoryIndex index.html index.html.var

2. ApacheのDirectoryIndexの設定に「example.html」を追加し、 ディレクトリアクセスが生じた際に、example.html も参照するように 設定します。

# gedit /etc/httpd/conf/httpd.conf

DirectoryIndex index.html index.html.var *example.html* 

※ DirectoryIndexに指定したファイルは、左側から順に検索されます。

3. Apacheの設定を変更したため、Apacheを再起動します。

# /etc/rc.d/init.d/httpd restart

4. 再度ブラウザのアドレスに以下のURLを入力し、example.htmlの 内容が表示されることを確認します。

http://localhost/

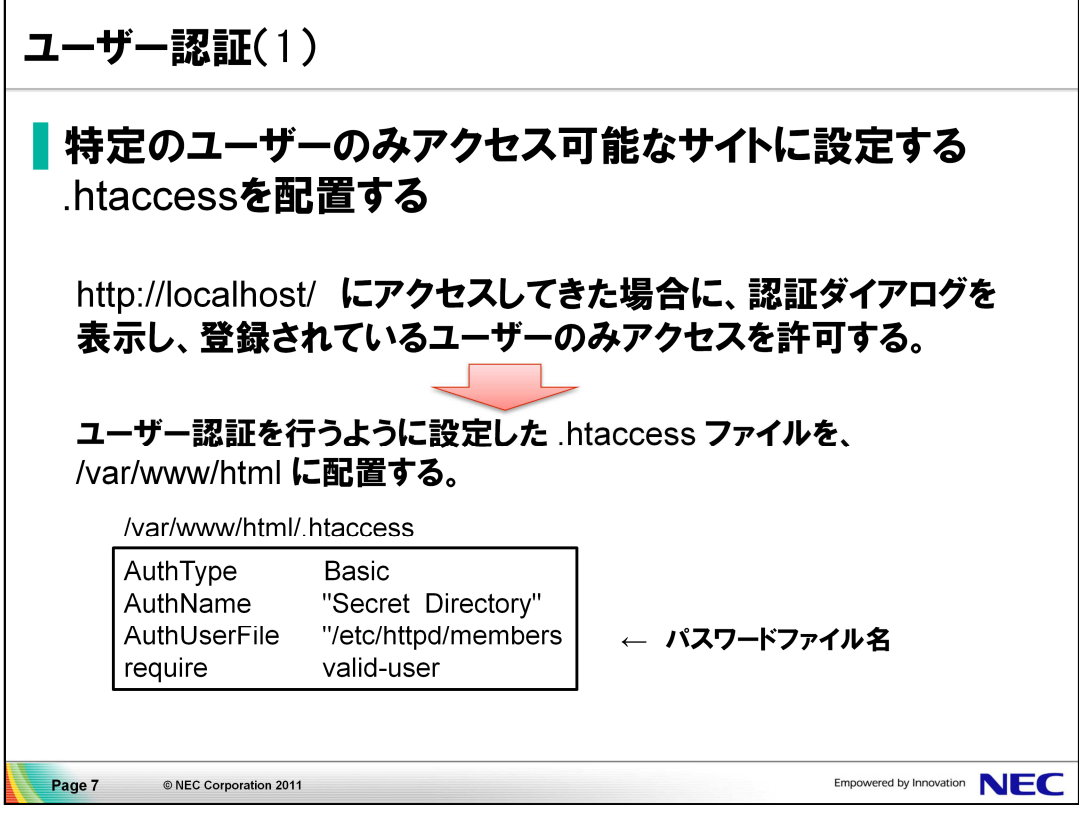

- 1. .htaccessファイルを、/var/www/htmlにコピーします。
	- # cp .htaccess /var/www/html
	- # cat /var/www/html/.htaccess
- 2. ブラウザで以下のURLにアクセスします。

http://localhost/

※ユーザー認証用のダイアログボックスは表示されません。

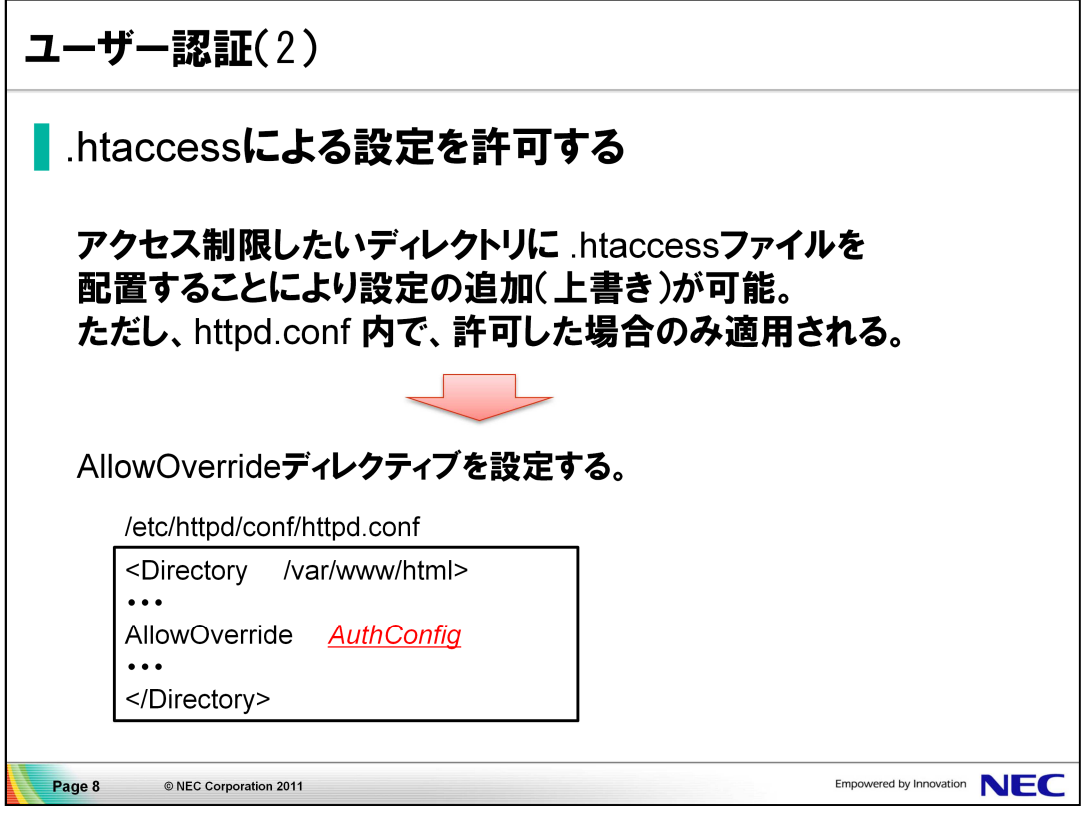

- 1. /etc/httpd/conf/httpd.conf のAllowOverrideの設定を変更します。
	- # gedit /etc/httpd/conf/httpd.conf
	- 270行目付近の以下の行を書き換えます。

# AllowOverride controls what directives may be placed in .htaccess files. # It can be "All", "None", or any combination of the keywords: # Options FileInfo AuthConfig Limit # AllowOverride None  $\downarrow$ AllowOverride AuthConfig

2. Apacheを再起動します。

# /etc/rc.d/ini.t/httpd restart

3. 一度ブラウザを終了し、再度起動したブラウザで以下のURLに アクセスします。

http://localhost/

※今度は、ユーザー認証用のダイアログボックスが表示されます。

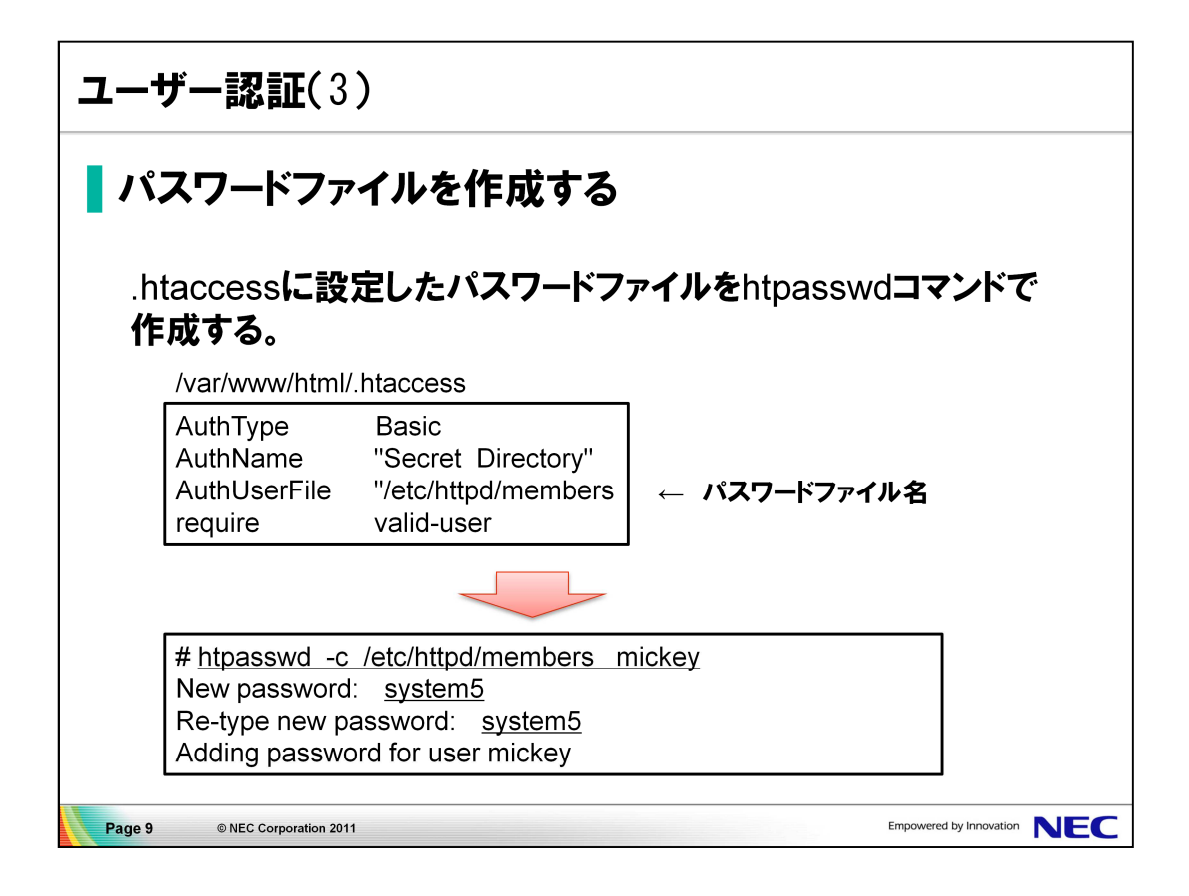

1. パスワードファイルを作成します。 ファイル名は/etc/httpd/membersとし、mickeyユーザーを パスワード 'system5' で登録します。

# htpasswd -c /etc/httpd/members mickey New password: system5 Re-type new password: system5 Adding password for user mickey

2. ブラウザで以下のURLにアクセスします。

http://localhost/

ユーザー認証用のダイアログボックスが表示されたら、 ユーザー名にmickey、パスワードにsystem5を指定します。 認証が成功すると、Webページが表示されます。

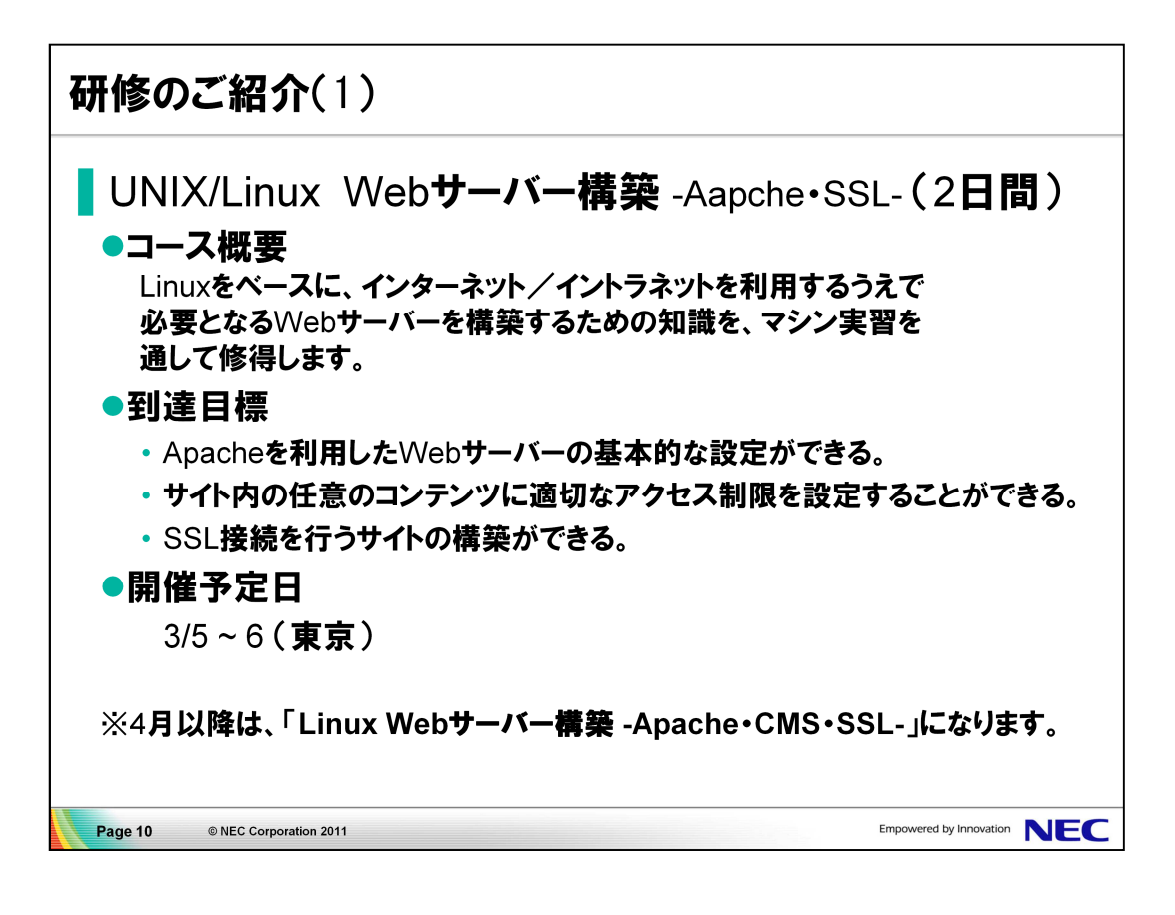

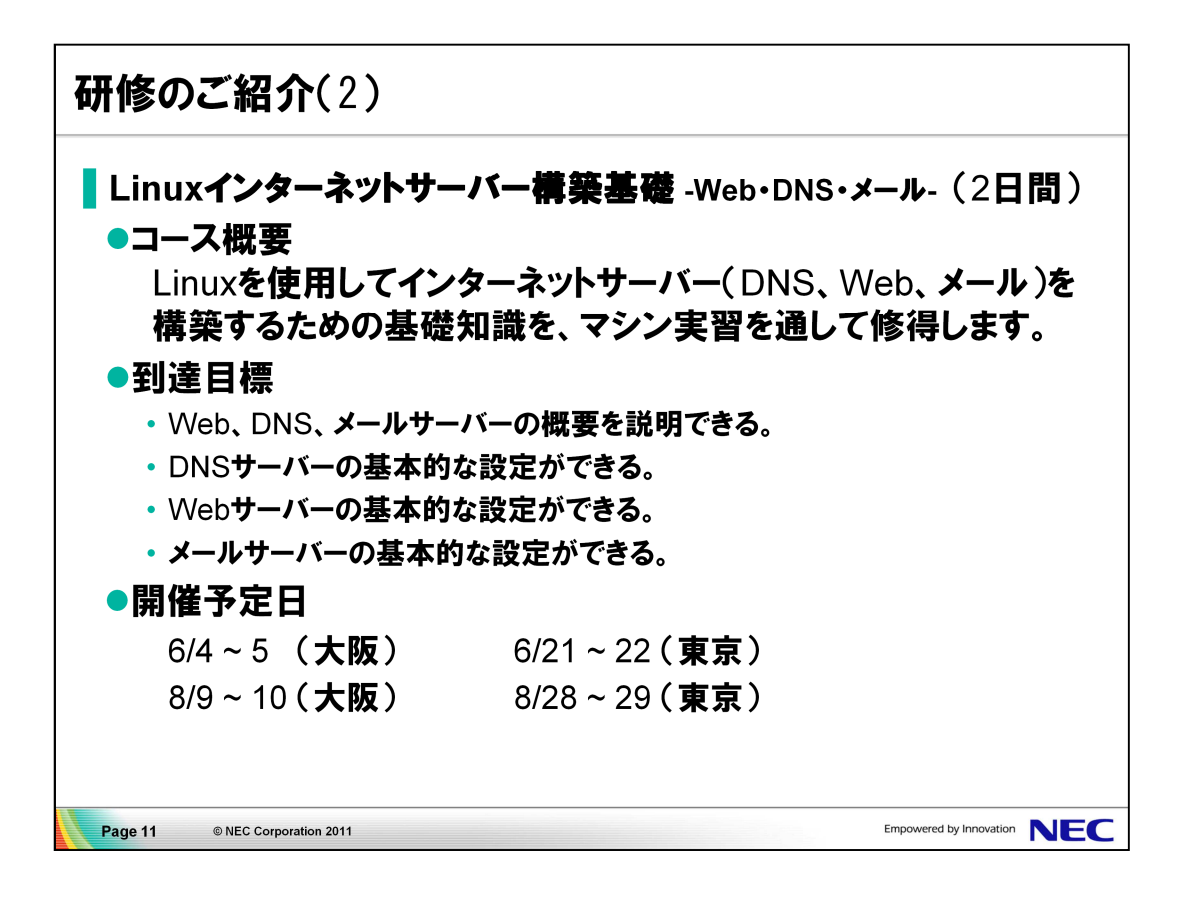